# LIST

# **6.5 Bus systems**

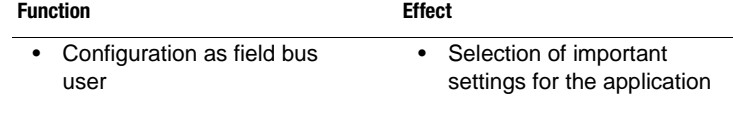

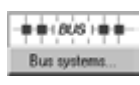

**1.**

The positioning controllers can be integrated into a field bus network. The available bus systems are listed in Table 6.39.

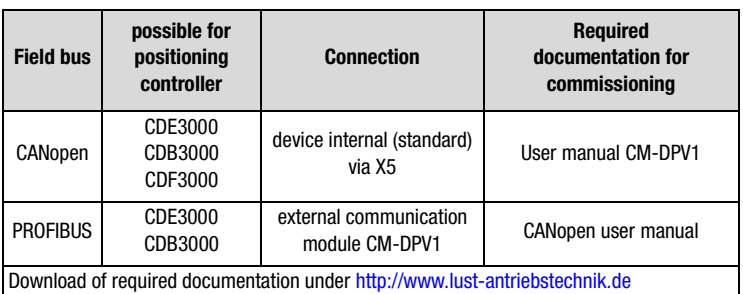

Table 6.39 Possible field bus systems

**6.5.1 CAN<sub>onon</sub>** | DRIVEMANAGER or KEYPAD are used to set field bus address and baud rate. An operating mode can be additionally selected. Further settings of the field bus configuration solely take place via the field bus system.

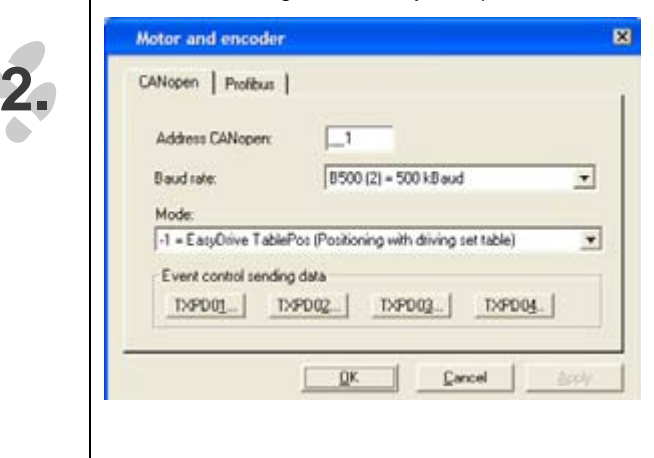

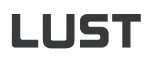

*CANopen configuration* 

*parameter*

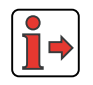

 The CANopen user manual is required when connecting, commissioning and diagnosing a drive controller in the CANopen network.

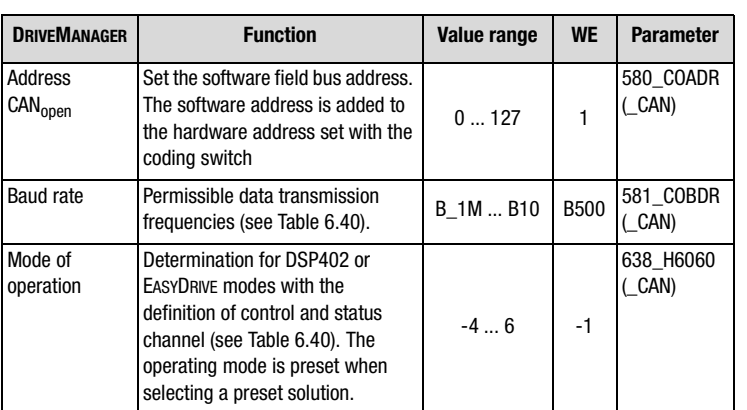

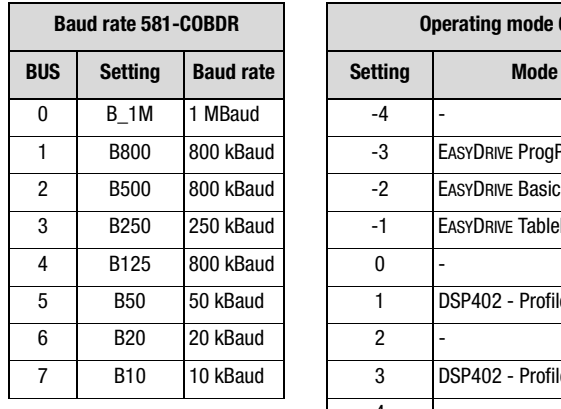

| <b>Baud rate 581-COBDR</b> |                |                  | Operating mode 638-H6060 |                                       |  |
|----------------------------|----------------|------------------|--------------------------|---------------------------------------|--|
| BUS                        | <b>Setting</b> | <b>Baud rate</b> | <b>Setting</b>           | <b>Mode of operation</b>              |  |
| 0                          | <b>B</b> 1M    | 1 MBaud          | $-4$                     |                                       |  |
| 1                          | <b>B800</b>    | 800 kBaud        | -3                       | EASYDRIVE ProgPos (PLC control)       |  |
| $\overline{2}$             | <b>B500</b>    | 800 kBaud        | $-2$                     | <b>EASYDRIVE Basic</b>                |  |
| 3                          | <b>B250</b>    | 250 kBaud        | $-1$                     | EASYDRIVE TablePos (travel set table) |  |
| 4                          | B125           | 800 kBaud        | 0                        |                                       |  |
| 5                          | <b>B50</b>     | 50 kBaud         | 1                        | DSP402 - Profile position mode        |  |
| 6                          | <b>B20</b>     | 20 kBaud         | 2                        |                                       |  |
| 7                          | <b>B10</b>     | 10 kBaud         | 3                        | DSP402 - Profile velocity mode        |  |
|                            |                |                  | $\overline{4}$           |                                       |  |
|                            |                |                  | 5                        |                                       |  |
|                            |                |                  | 6                        | DSP402 - Homing Mode                  |  |

Table 6.40 Setting the CANopen baud rate and operating mode

## *TxPDO-Event control*

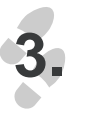

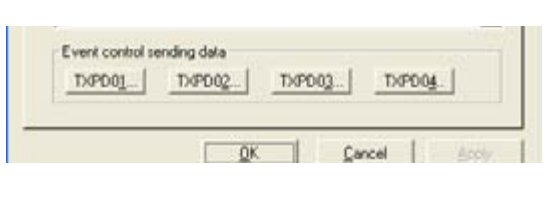

**1**

**2**

**3**

**4**

**5**

**6**

**7**

**8**

**A**

The 4 transmission PDOs are sent in asynchronous mode (factory setting, see CANopen user manual) in dependence on one or several events. The events for each individual PDO can be selected from individual function masks, see example in Fig. 6.51. The same event (e. g. input IS02) can be used several times, i.e. with each TX event control.

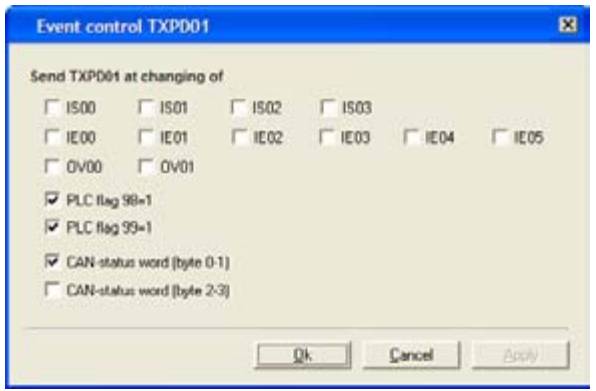

Fig. 6.51 Function mask event control for TxPDO1 with CDB3000

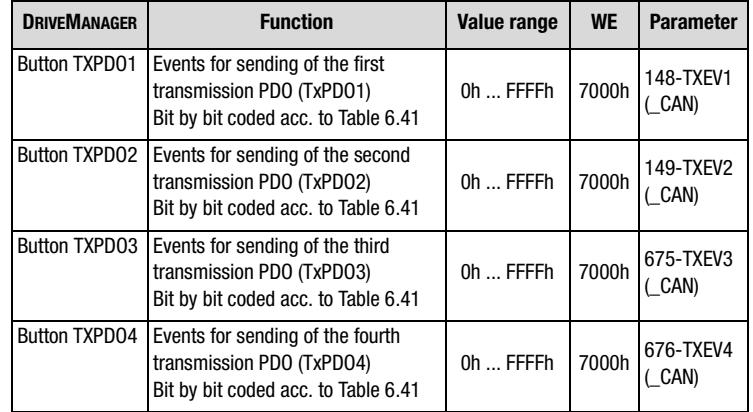

The events are saved bit by bit in the parameters TXEVn ( $n = 1 ... 4$ ).

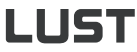

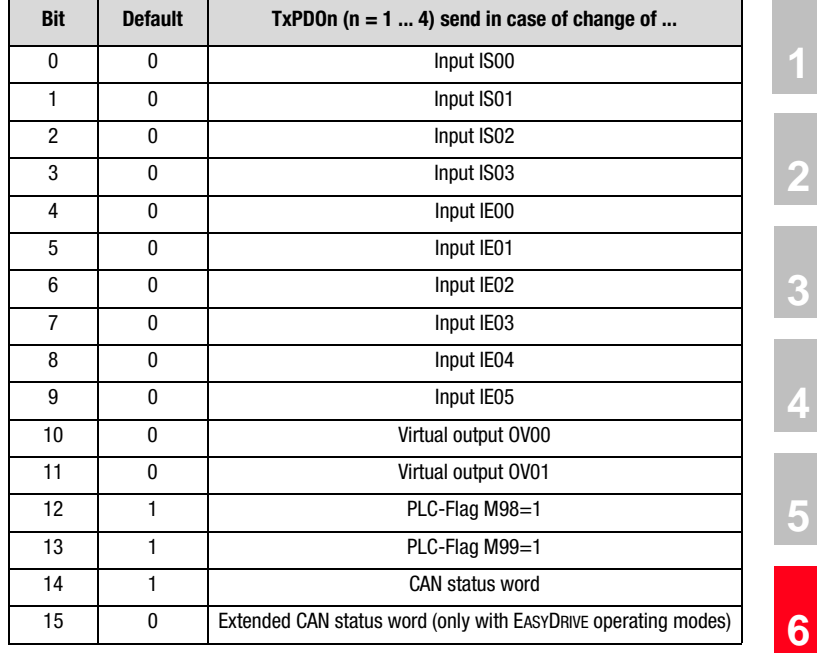

Table 6.41 Bit by bit coding of parameters TXEVn

## **Explanations**

• The diagnose of the CANopen control and status word as well as the network status takes place in the function menu "Actual values", tab "CANopen", see chapter 6.8.4.

**8**

**7**

**1**

**2**

**4**

**5**

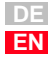